#### **Using MATLAB Data, Files and Data Input and Output**

Jilu Li June 7, 2007

NATIONAL SCIENCE FOUNDATION :: KANSAS TECHNOLOGY ENTERPRISE CORPORATION :: NATIONAL AERONAUTICS AND SPACE ADMINISTRATION

The University of Kansas | The Ohio State University | Pennsylvania State University The University of Maine | Elizabeth City State University | Haskell Indian Nations University

Centre for Polar Observation and Modelling | University of Copenhagen Technical University of Denmark | Antarctic Climate & Ecosystems CRC

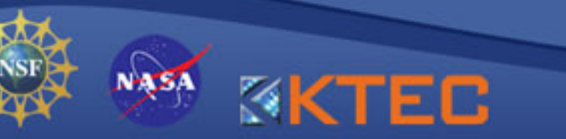

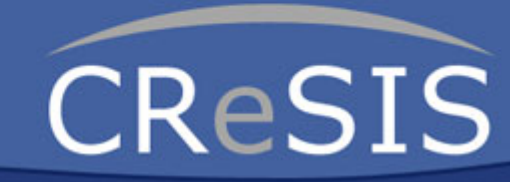

### **Outline**

• MATLAB Data Types Logical, Char, Numeric, Cell Array, Structures

#### •MATLAB Files

M-files, MAT-files, Text Data files

•Data Input and Output

Input/Output Display, High Level Input/Output, Low Level Input/Output

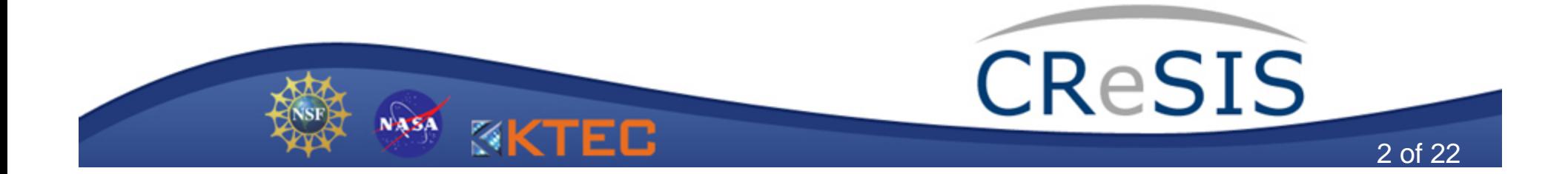

#### • **Logical Data**

In MATLAB, the logical data type represents a logical true or false state using the numbers 1 and 0, respectively. Some MATLAB functions and operators return logical true or false to indicate whether a certain condition is found to be true or not. Each logical variable takes 8 bits in storage.

 $>$ [30 40 50 60 70]  $> 40$  ans = 1 isinteger, isnumeric,  $ans =$   $|$  >>ischar(5)  $|$  isfloat, islogical,

0 0 1 1 1 | ans = 0 | isfield,

**Examples**  $\vert$  >>ischar('5') | isreal, iscell, isstruct

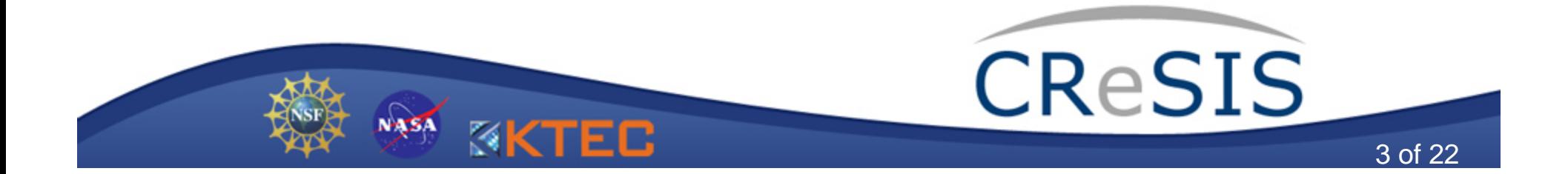

#### •**Characters and Strings**

MATLAB represents each Unicode character internally as its corresponding numeric value. Each character takes 16 bits in storage. A string is an array of characters.

#### **Examples**

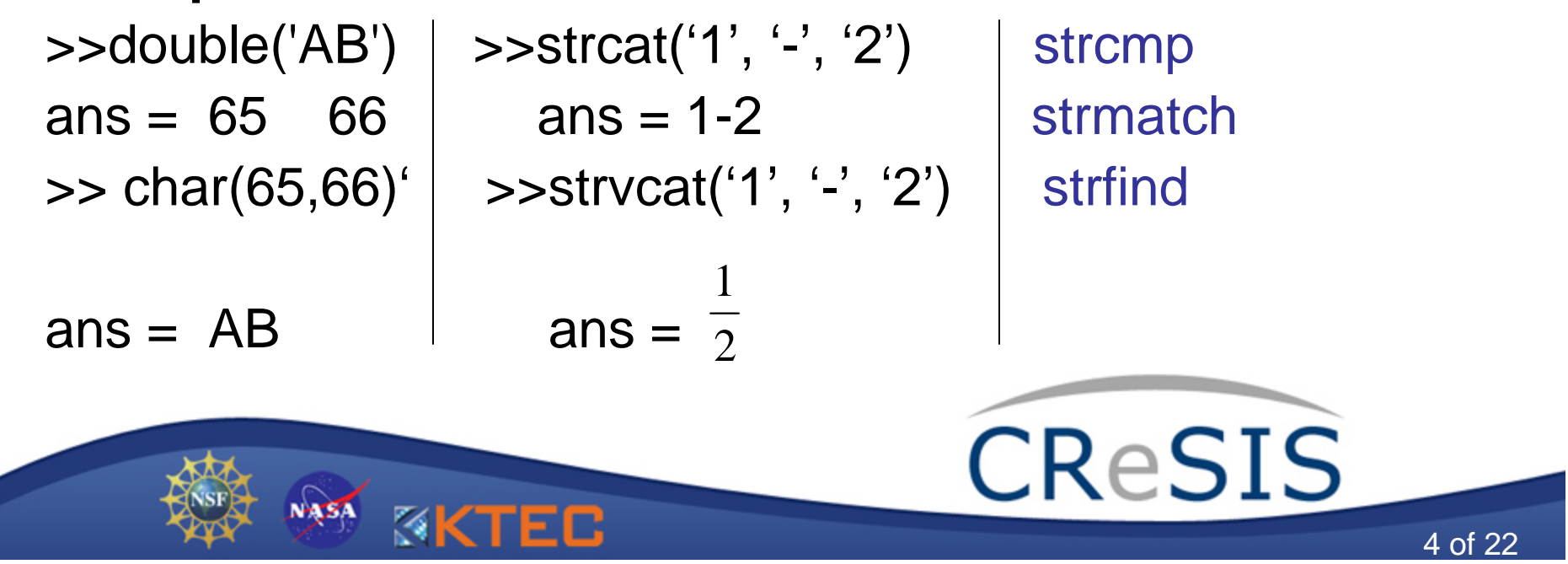

•**Numeric Data: Integers and Floating Point Numbers** --**Integers**

int8, uint8; int16, uint16; int32, uint32; int64, uint64 Range of Values:

 $\textsf{Signed}\left[-2^{N-1},2^{N-1}-1\right] \hspace{0.2cm} ; \hspace{0.2cm} \textsf{Unsigned}$ − *N*−1,2<sup>*N*−1</sup>−1] ; Unsigned [0,2 − 1] *<sup>N</sup>*

Examples

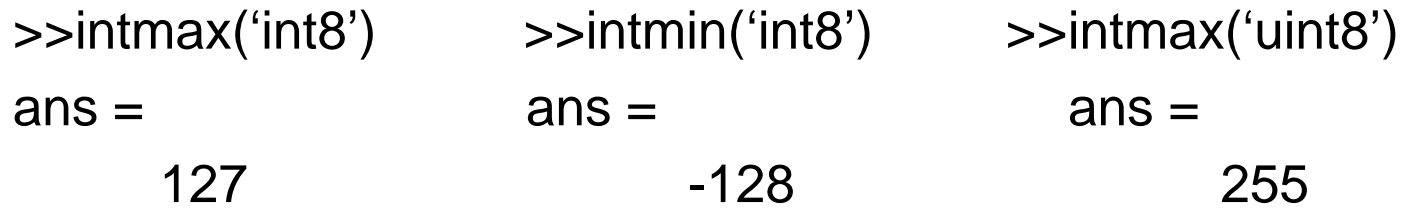

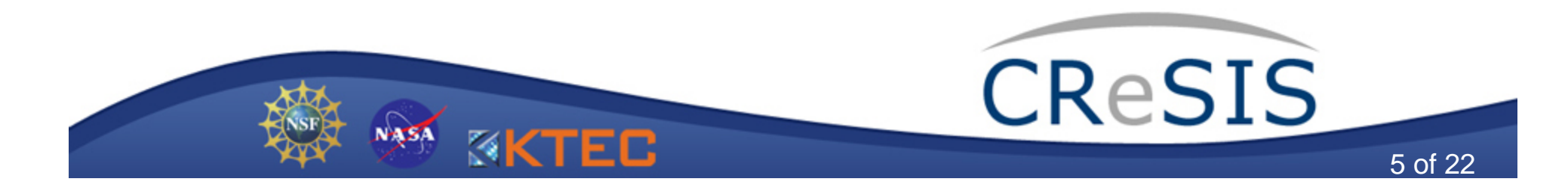

•**Numeric Data: Integers and Floating Point Numbers** 

#### --**Floating Point Numbers**

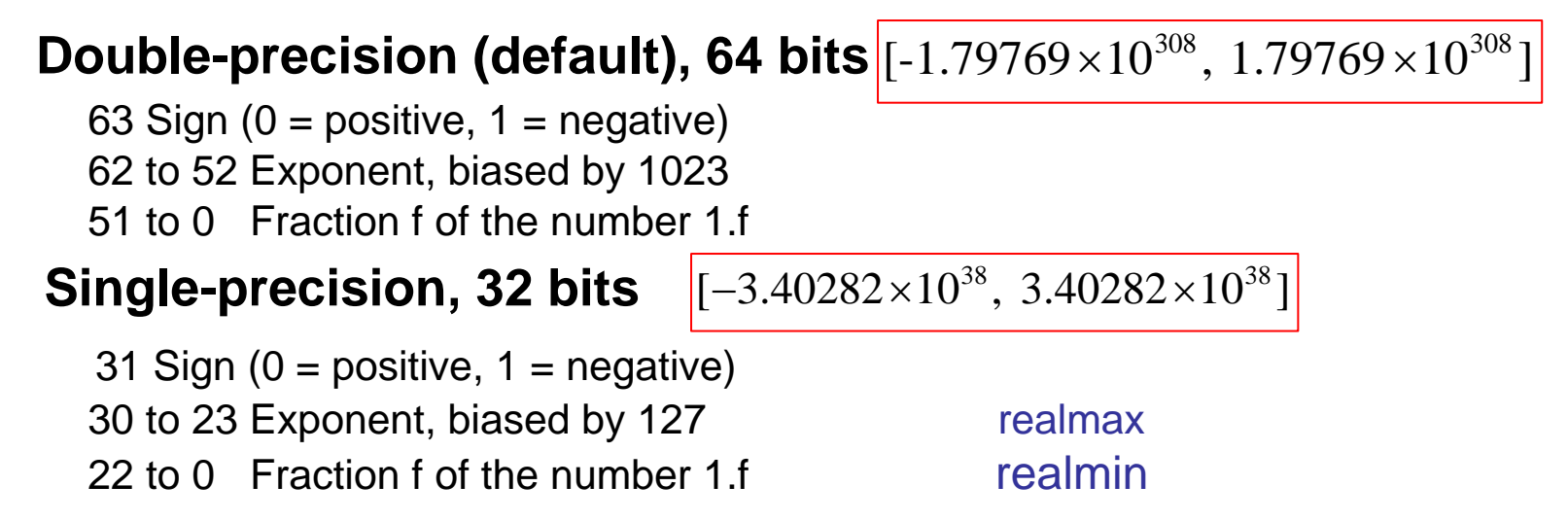

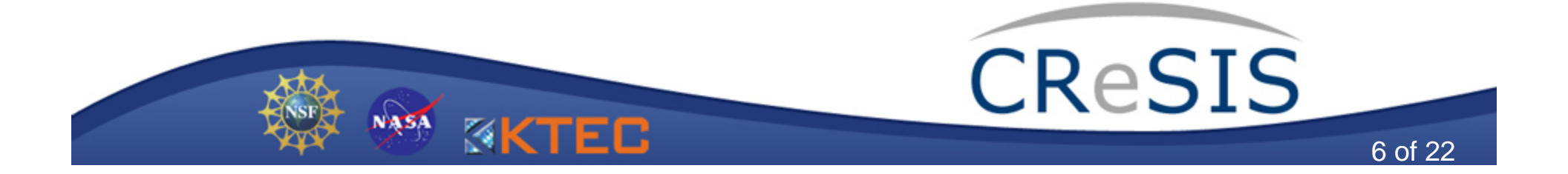

•**Numeric Types:** Integers and Floating Point Numbers

#### --**Floating Point Numbers: Data accuracy**

Because of the finite number of bits available for floating point numbers, on any computer, there is a small gap between each number and the next larger number. The size of this gap limits the precision of your results. You can use the eps function to determine a numbers accuracy.

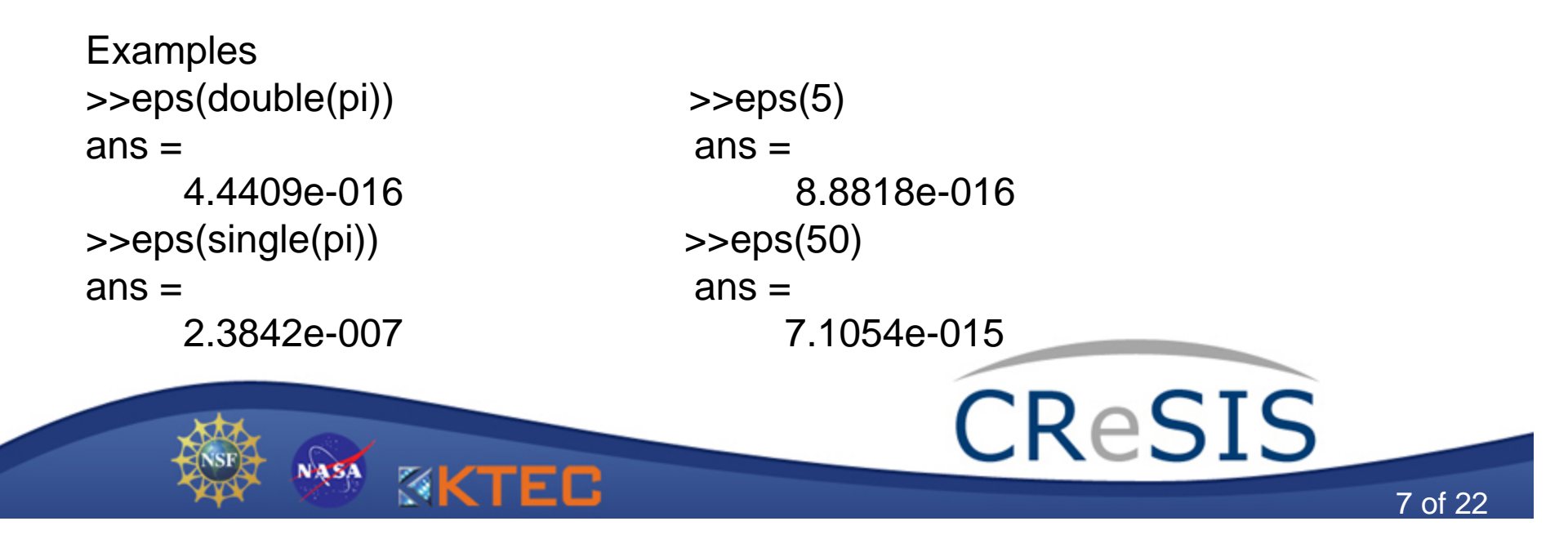

#### •**Cell Array**

A cell array provides a storage mechanism for dissimilar kinds of data. You can store arrays of different types and sizes within the cells of a cell array.

Example

>>cell{1,1}=[1 2 3; 4 5 6; 7 8 9];  $>>x=cell{1,1}(2,1)$ 

 $ans =$ 

4

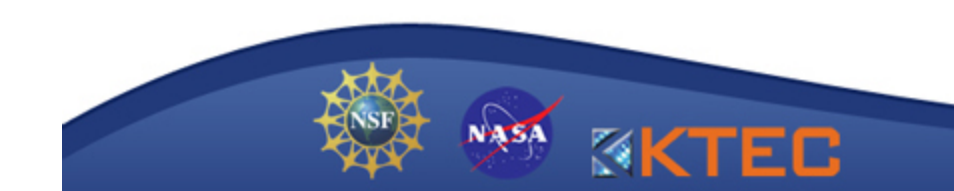

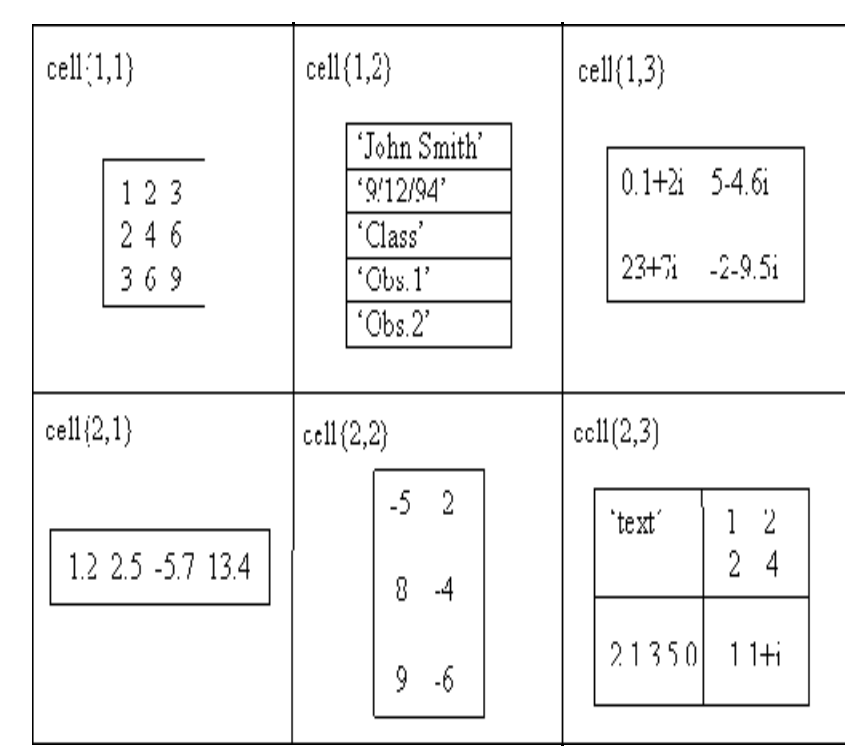

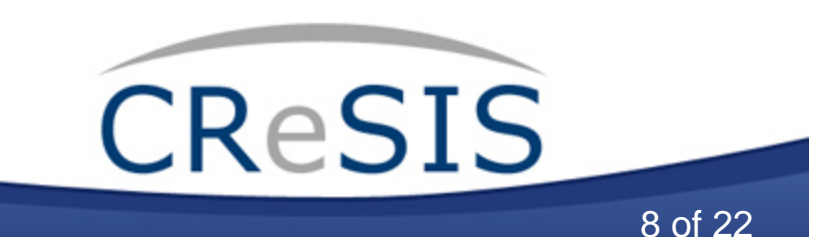

#### •**Structures**

Structures are MATLAB arrays with named fields. The fields of a structure can contain any kind of data.

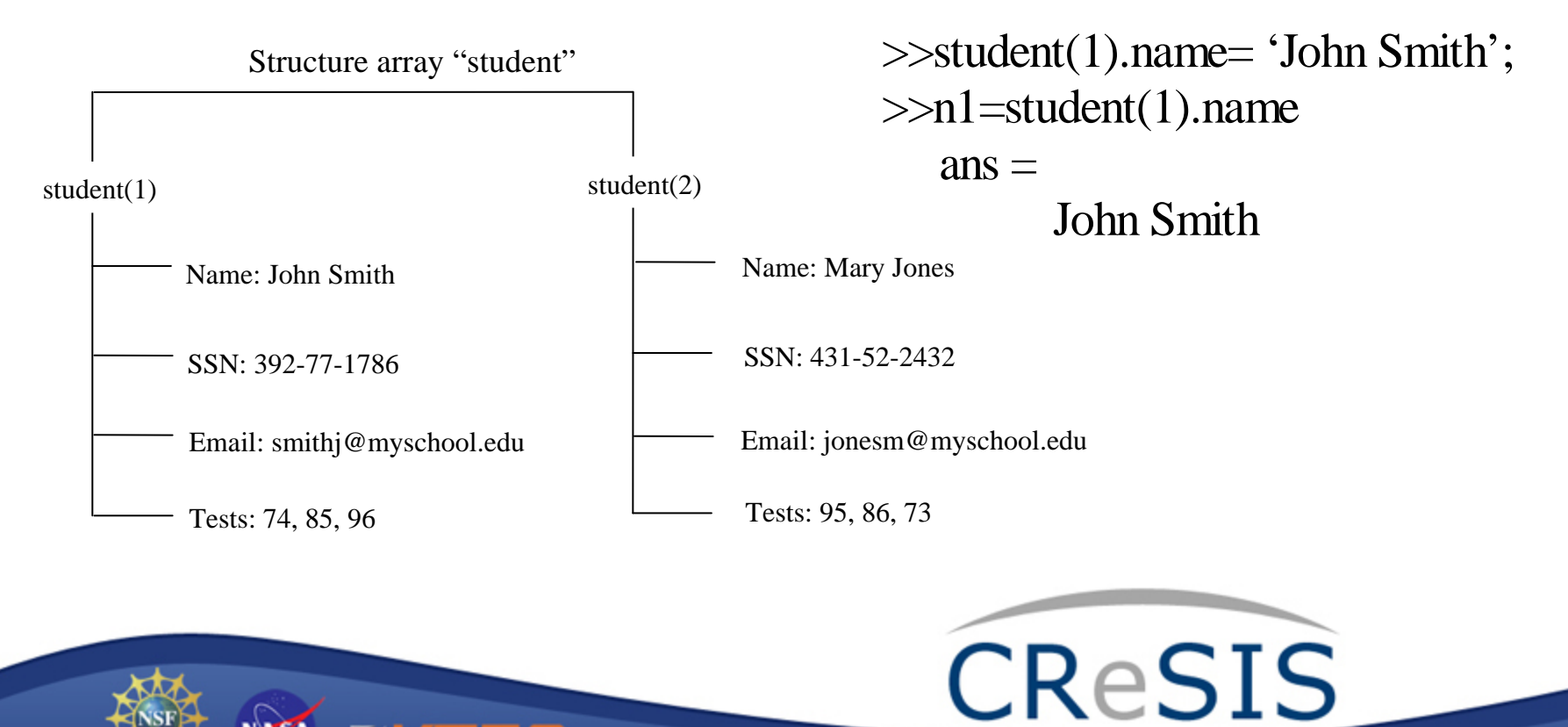

9 of 22

#### •**M-files:** filename.m

M-files are ASCII files written in MATLAB language. M-file names must start with an alphabetic character, may contain any alphanumeric characters or underscores, and must be no longer than 63 characters.

#### **--**MATLAB Scripts

- . Are a bunch of commands or steps you need to perform many times.
- . Do not accept input arguments or return output arguments.
- . Store variables in the Workspace that is shared with other scripts and with the MATLAB command line interface.

#### **--**MATLAB Functions

- . Can accept input arguments and return output arguments.
- . Store variables in a workspace internal to the function.

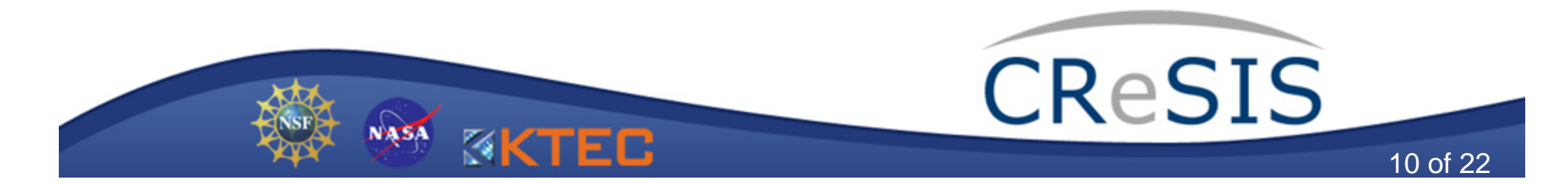

#### •**An Example of M-files**

function  $f = fact (n)$   $\longleftarrow$  Function definition line % Compute a factorial value.  $\longleftarrow$  H1 line % FACT(N) returns the factorial of N,  $\longleftarrow$  Help text % usually denoted by N!

% Put simply,  $FACT(N)$  is  $PROD(1:N)$ .  $\longleftarrow$  Comment  $f = \text{prod}(1:n);$   $\longleftarrow$  Function body

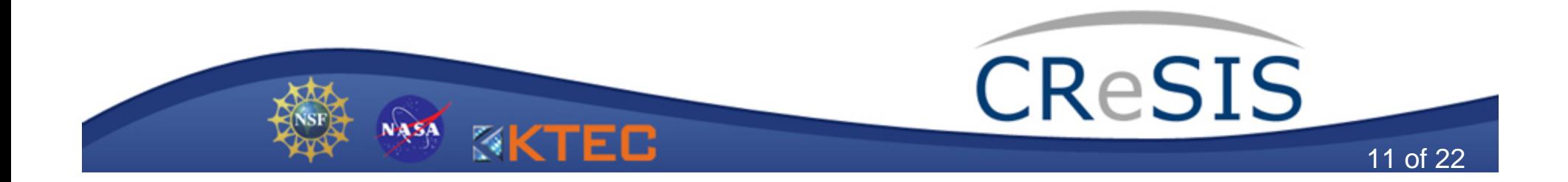

•**MAT-files:** filename.mat

**--**MAT-files are the format MATLAB uses for saving variable names and values created during a MATLAB session. They are in binary format to achieve a compact storage.

--MAT-files provide a convenient way for MATLAB to import and export data, or to move data between different MATLAB applications.

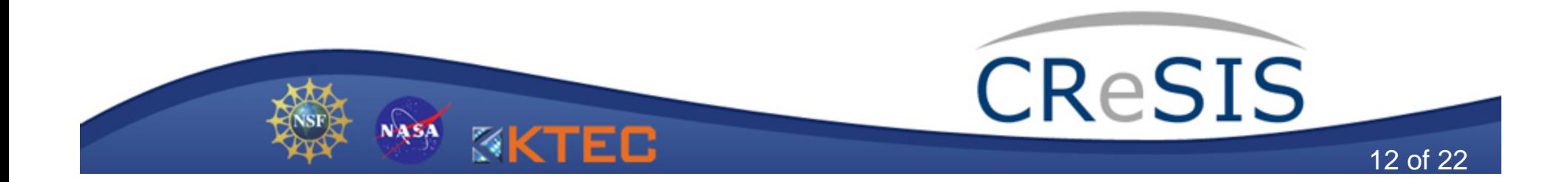

- • **Text Data Files**
	- --Text data files are in ASCII format.
	- --Text data files can be numeric, alphabetic or mixed.

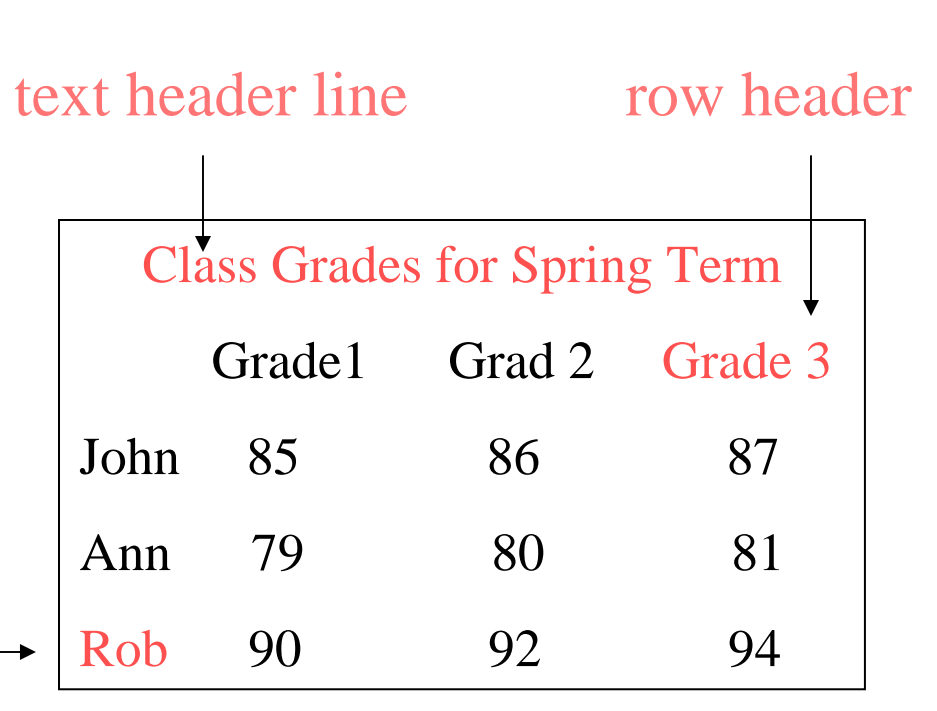

row header

space delimiter

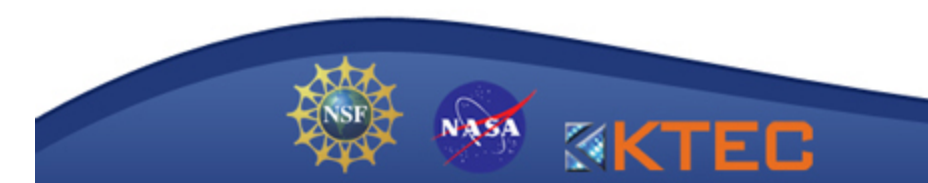

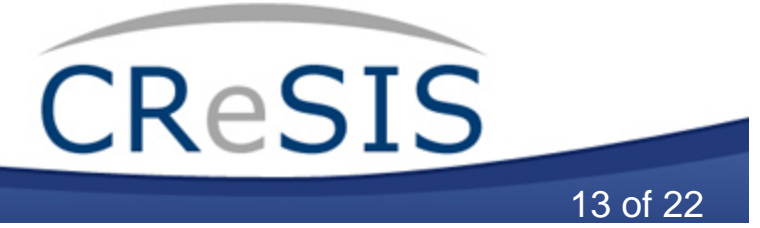

#### •**Input/Output Display**

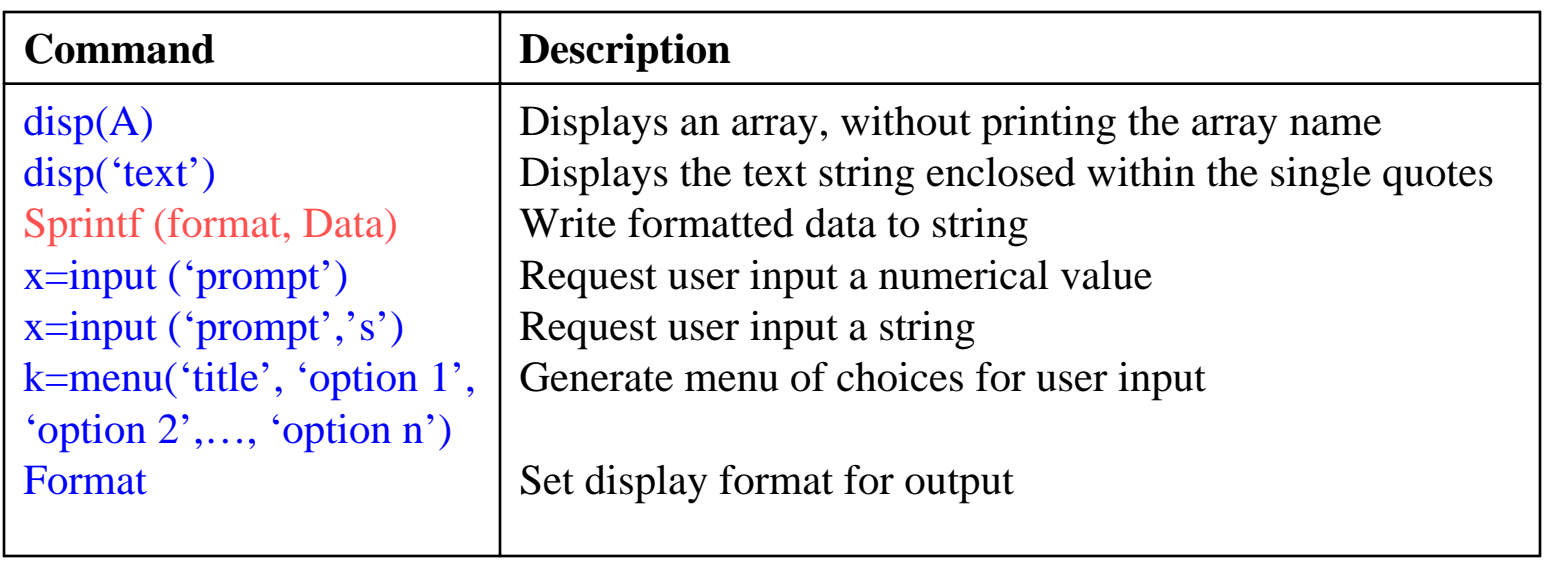

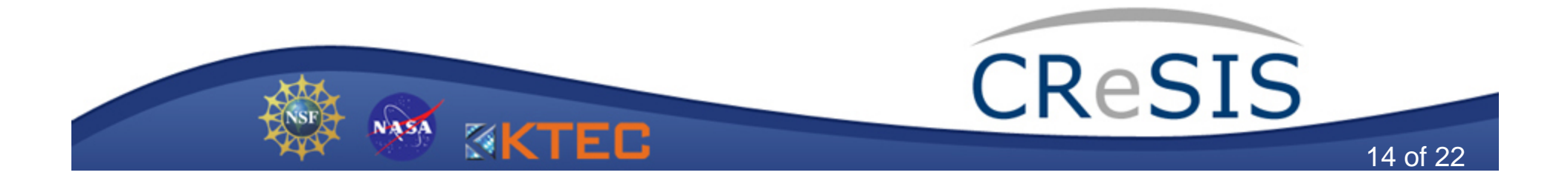

#### •**Input/Output Display**

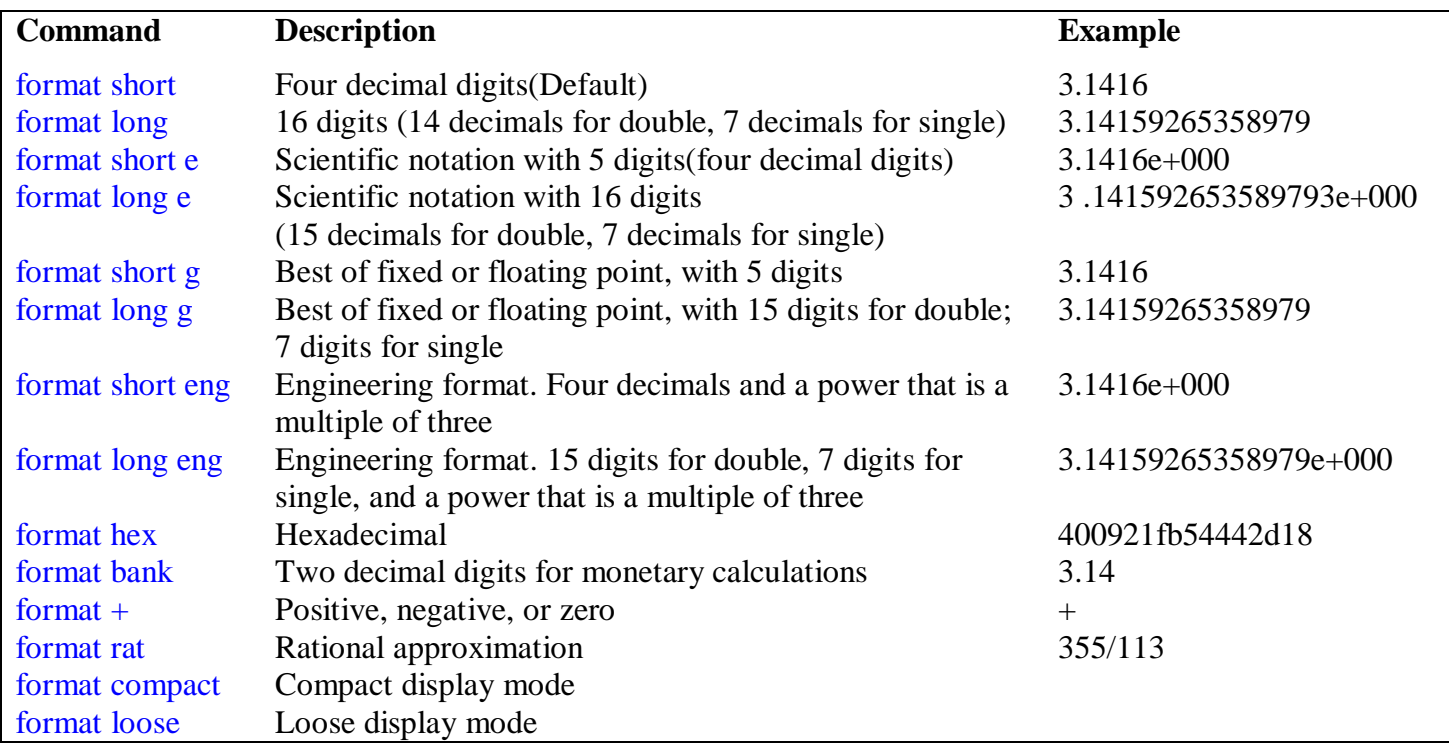

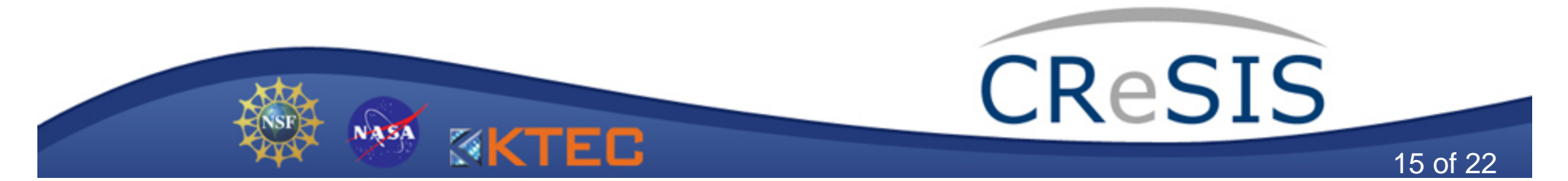

#### •**• Input/Output Display -- Examples:**

 $\Rightarrow A = input('Please enter the value of A:')$ 

>>menu('Choose a color','Red','Green','Blue')

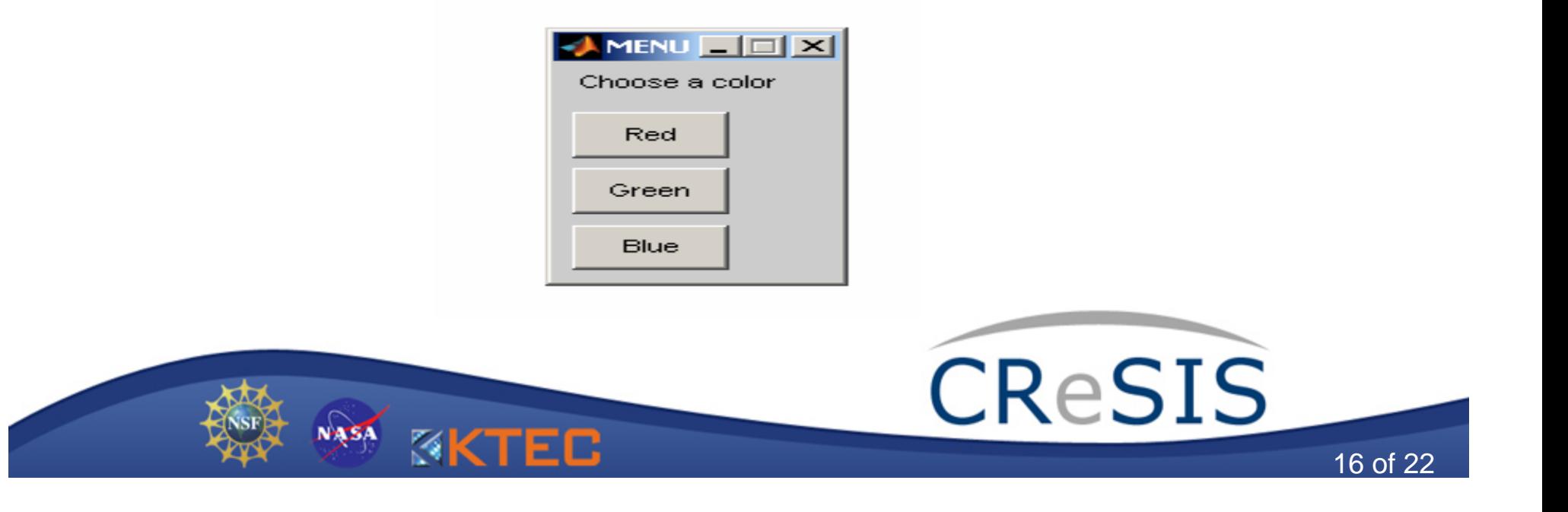

#### •**High Level Input/Output**

--Using MATLAB Import Wizard Example 1: import an ASCII data file; Example 2: import a MAT-file file; Example 3: import an Excel spreadsheet data file;

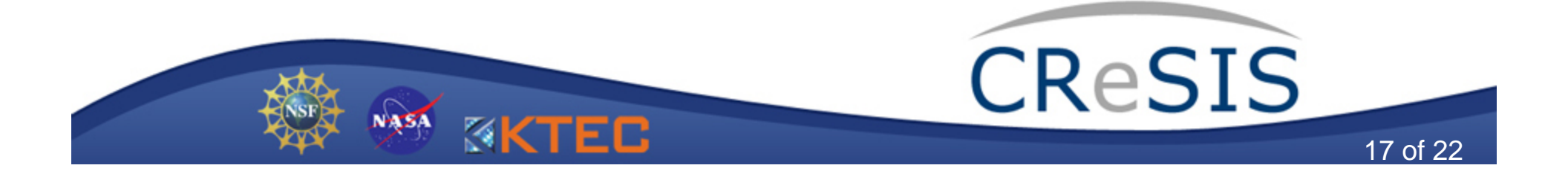

#### •**High Level Input/Output**

--Using MATLAB functions

 $\log d$   $\leftrightarrow$  save most useful  $c$ svread  $\leftrightarrow$  csvwrite  $d$ lmread  $\leftrightarrow$  dlmwrite identify delimiter  $x$ **Singlear**  $\leftrightarrow$  **xlswrite** Microsoft Excel spreadsheets  $wk1$ read  $\leftrightarrow wk1$ write Lotus 1-2-3 spreadsheets

files with comma as delimiter

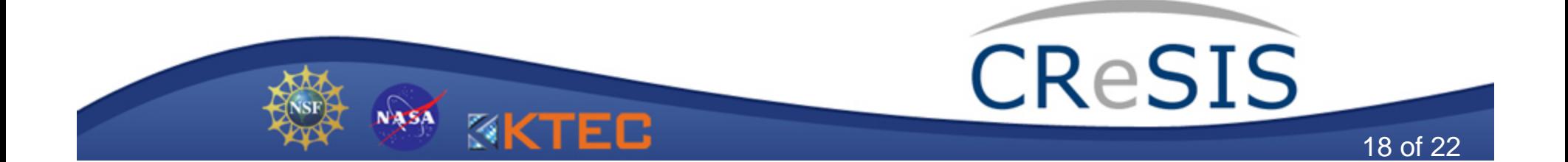

#### •**High Level Input/Output**

#### --Using MATLAB functions

load save save load filename save('filename')

load filename  $X Y Z ...$  save('filename', 'var1', 'var2', ...) save('..., 'format')

#### **Examples**

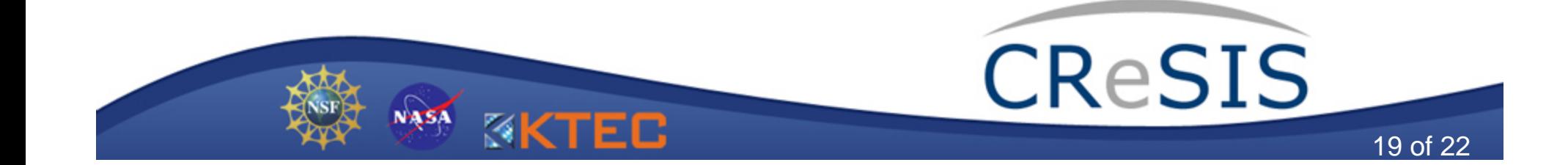

#### •**Low Level Input/Output**

#### --Using MATLAB functions

fclose Close one or more open files feof Test for end-of-file ferror Query MATLAB about errors in file input or output fgetl Return next line of file as string without line terminator(s) fgets Return next line of file as string with line terminator(s) fopen Open file or obtain information about open files fprintf Write formatted data to file fread Read binary data from file frewind Rewind open file fscanf Read formatted data from file fseek Set file position indicator ftell Get file position indicator fwrite Write binary data to file

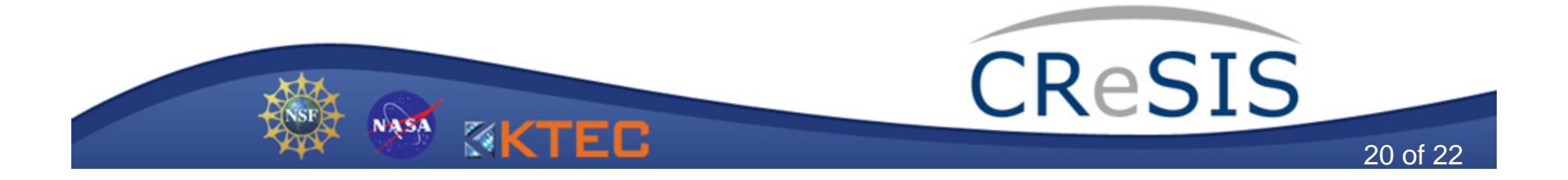

## Questions?

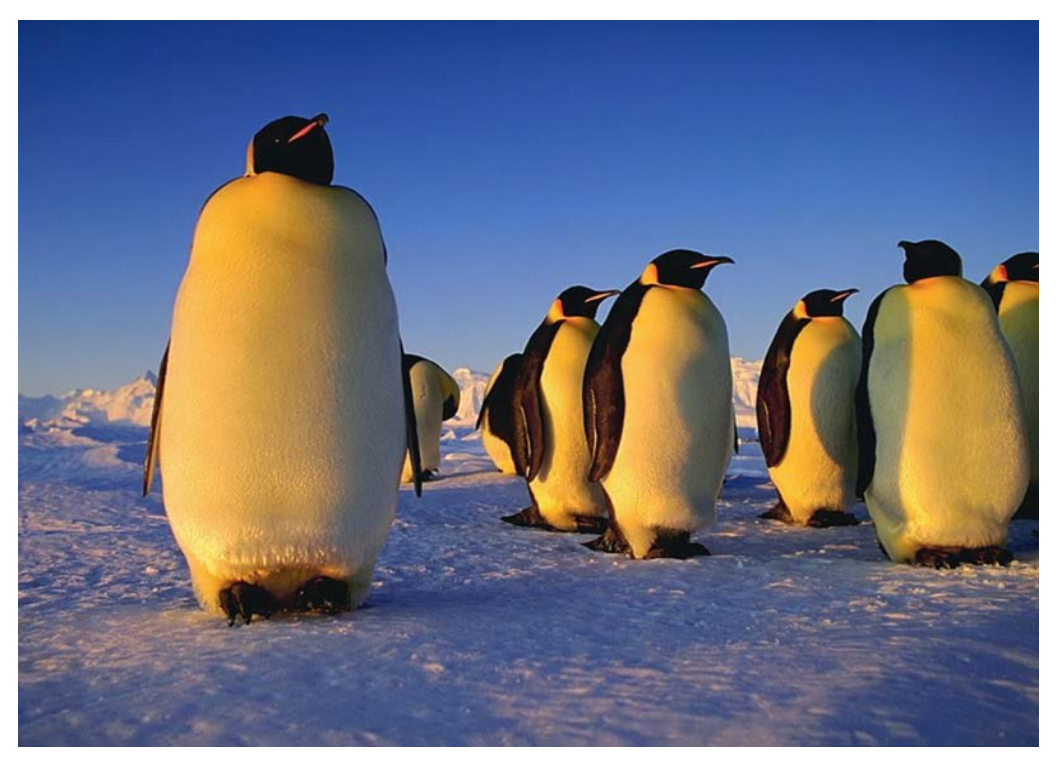

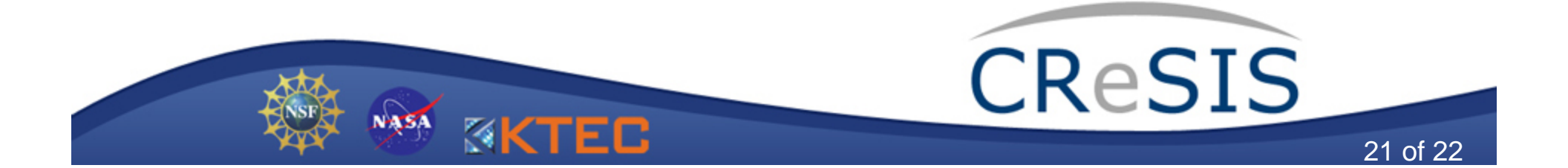

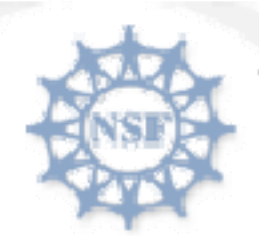

National Science Foundation BEGIN HERE DISCOV

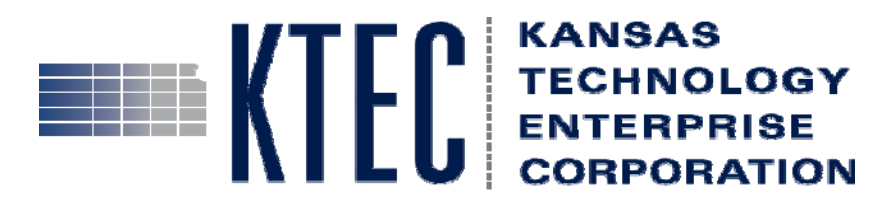

# KUKANSAS

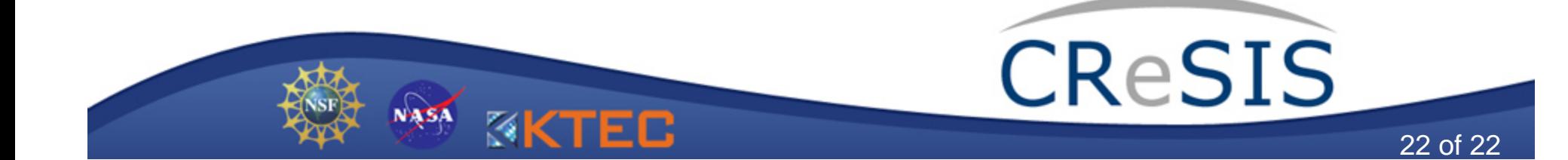